# نم ةعرفتملا ةرجشلا ليحرتل نيوكتلا PVST+ ىلإ MST Ī

# المحتويات

[المقدمة](#page-0-0) [المتطلبات الأساسية](#page-0-1) [المتطلبات](#page-0-2) [المكونات المستخدمة](#page-1-0) [الاصطلاحات](#page-1-1) <u>[معلومات أساسية](#page-1-2)</u> [التكوين](#page-2-0) [الرسم التخطيطي للشبكة](#page-2-1) [التكوينات](#page-3-0) [تكوين PVST+](#page-3-1) [ترحيل MST](#page-8-0) <mark>[التحقق من الصحة](#page-12-0)</mark> [استكشاف الأخطاء وإصلاحها](#page-14-0) [معلومات ذات صلة](#page-14-1)

# <span id="page-0-0"></span>المقدمة

يقدم هذا المستند نموذجا للتكوين لترحيل وضع الشجرة المتفرعة من PVST+ إلى الشجرة المتفرعة المتعددة (MST (في شبكة الجامعة.

# <span id="page-0-1"></span>المتطلبات الأساسية

### <span id="page-0-2"></span>المتطلبات

ارجع إلى [فهم بروتوكول الشجرة المتفرعة المتعددة \(s802.1](//www.cisco.com/en/US/tech/tk389/tk621/technologies_white_paper09186a0080094cfc.shtml) (قبل تكوين MST.

يوضح هذا الجدول دعم MST في محولات Catalyst والحد الأدنى للبرامج المطلوبة لذلك الدعم.

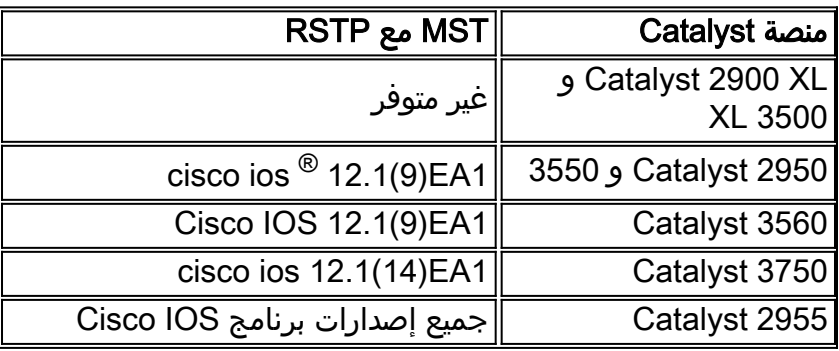

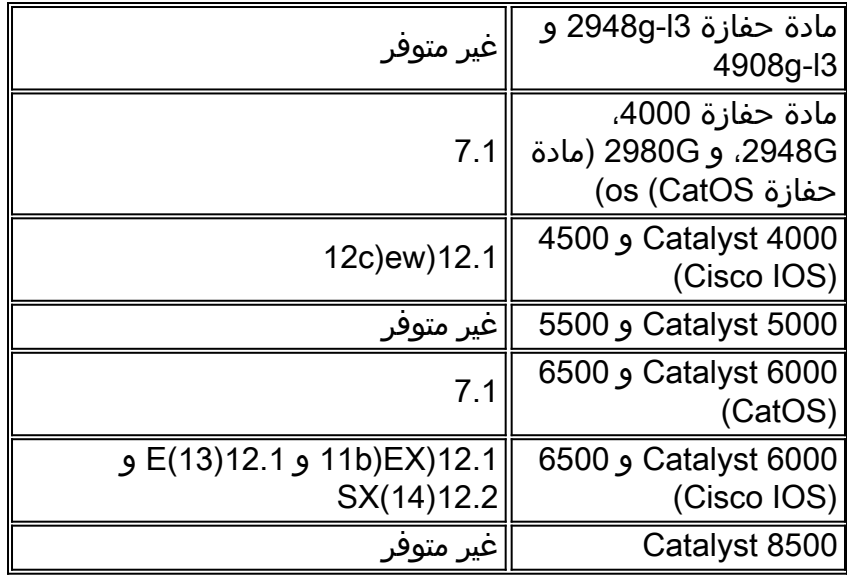

- مادة حفازة 3750/3560/3550: يعتمد تنفيذ MST في cisco ios إطلاق SEC(25)12.2 على معيار IEEE s.802.1 تكون عمليات تنفيذ MST في إصدارات IOS Cisco السابقة قياسية.
- مادة حفازة 6500 (IOS): يعتمد تنفيذ MST في cisco ios إطلاق 12.2(SXF على معيار IEEE 802.1s. تكون عمليات تنفيذ MST في إصدارات IOS Cisco السابقة قياسية.

### <span id="page-1-0"></span>المكونات المستخدمة

يتم إنشاء هذا المستند باستخدام برنامج IOS Cisco الإصدار 12.2(25) و 8)8.5 CatOS(، ولكن التكوين ينطبق على الحد الأدنى لإصدار IOS المذكور في الجدول.

تم إنشاء المعلومات الواردة في هذا المستند من الأجهزة الموجودة في بيئة معملية خاصة. بدأت جميع الأجهزة المُستخدمة في هذا المستند بتكوين ممسوح (افتراضي). إذا كانت شبكتك مباشرة، فتأكد من فهمك للتأثير المحتمل لأي أمر.

### <span id="page-1-1"></span>الاصطلاحات

راجع [اصطلاحات تلميحات Cisco التقنية للحصول على مزيد من المعلومات حول اصطلاحات المستندات.](//www.cisco.com/en/US/tech/tk801/tk36/technologies_tech_note09186a0080121ac5.shtml)

# <span id="page-1-2"></span>معلومات أساسية

وميزة MST هي s802.1 IEEE وهي تعديل ل Q.802.1 تعمل ميزة MST على توسيع خوارزمية شجرة الامتداد السريع (RST (وفقا لمعيار w802.1 ليشمل العديد من الأشجار المتفرعة. يوفر هذا الملحق إمكانية التقارب السريع وموازنة الأحمال في بيئة شبكة VLAN. يقوم PVST+ و PVST-Rapid+ بتشغيل مثيل الشجرة المتفرعة لكل شبكة محلية ظاهرية (VLAN(. في MST، يمكنك تجميع شبكات VLAN في مثيل واحد. وهو يستخدم وحدة بيانات بروتوكول الجسر (BPDU (الإصدار 3 المتوافقة مع الإصدارات السابقة مع بروتوكول الشجرة المتفرعة (STP (طراز D802.1 الذي يستخدم وحدة بيانات بروتوكول الجسر (BPDU (الإصدار .0

**تكوين MSTP:** يتضمن التكوين اسم المنطقة، ورقم المراجعة، وخريطة تعيين MST VLAN-to-instance. يمكنك تكوين المحول لمنطقة باستخدام أمر التكوين العام a**rbre** mst configuration.

منطقة MST: تتكون منطقة MST من جسور متصلة بها نفس تكوين MST. لا يوجد حد لعدد مناطق MST في الشبكة.

مثيلات الشجرة المتفرعة داخل منطقة MST: المثيل ليس سوى مجموعة من شبكات VLAN المعينة في أمر تكوين mst للشجرة المتفرعة. بشكل افتراضي، يتم تجميع جميع شبكات VLAN في 0IST، والذي يسمى شجرة متفرعة داخلية (IST). يمكنك إنشاء تواجدات مرقمة يدويا من 1 إلى 4094، وعنونت ب MSTn (n =1 إلى 4094)، لكن المنطقة يمكنها دعم حتى 65 حالة فقط. يدعم بعض الإصدارات 16 حالة فقط. أحلت البرمجية تشكيل مرشد للمفتاح منصة.

IST :CIST/CST/IST هو المثيل الوحيد الذي يمكنه إرسال وحدات بيانات بروتوكول الجسر (BPDUs (واستقبالها في شبكة MST. مثيل MSTn محلي للمنطقة. يتم ربط ISTs في المناطق المختلفة من خلال شجرة متفرعة مشتركة (CST(. يطلق على مجموعة ISTs في كل منطقة MST ومنطقة CST التي تربط ISTs اسم الشجرة المتفرعة العامة والداخلية (CIST).

ال<mark>توافق مع الإصدارات السابقة:</mark> يتوافق MST مع الإصدارات السابقة من PVST+ و Rapid-PVST+ و MST السابقة للمعايير (MISTP(. يتم توصيل محول MST بمحولات STP الأخرى (PVST+ و PVST-Rapid+ (بواسطة الشجرة المتفرعة الشائعة (CST(. ترى محولات STP الأخرى (PVST+ و PVST-Rapid+ (منطقة MST بالكامل كمحول واحد. عندما تقوم بتوصيل محول MST القياسي باستخدام محول MST القياسي، تحتاج إلى تكوين MST للشجرة المتفرعة بشكل قياسي في واجهة محول MST القياسي، .

# <span id="page-2-0"></span>التكوين

يحتوي هذا المثال على قسمين. يوضح القسم الأول تكوين PVST+ الحالي. يعرض القسم الثاني التكوين الذي يتم ترحيله من PVST+ إلى MST.

ملاحظة: أستخدم [أداة بحث الأوامر](//tools.cisco.com/Support/CLILookup/cltSearchAction.do?Application_ID=CLT&IndexId=IOS&IndexOptionId=123&SearchPhrase="*"&Paging=25&ActionType=getCommandList&Bookmark=True) (للعملاء [المسجلين](//tools.cisco.com/RPF/register/register.do) فقط) للحصول على مزيد من المعلومات حول الأوامر المستخدمة في هذا القسم.

## <span id="page-2-1"></span>الرسم التخطيطي للشبكة

يستخدم هذا المستند إعداد الشبكة التالي:

يتضمن هذا رسم بياني هذا مفتاح:

- 1Distribution و 2Distribution، الموجودة في طبقة التوزيع
- محولا طبقة وصول يدعيان Access1 (IOS) و Access2 (CatOS)
	- محولا تجميع خوادم يدعيان 2Services1 and Services

تعمل شبكات VLAN أرقام 10 و 30 و 100 على حمل حركة مرور البيانات. تحمل شبكات VLAN أرقام 20 و 40 و 200 حركة مرور الصوت.

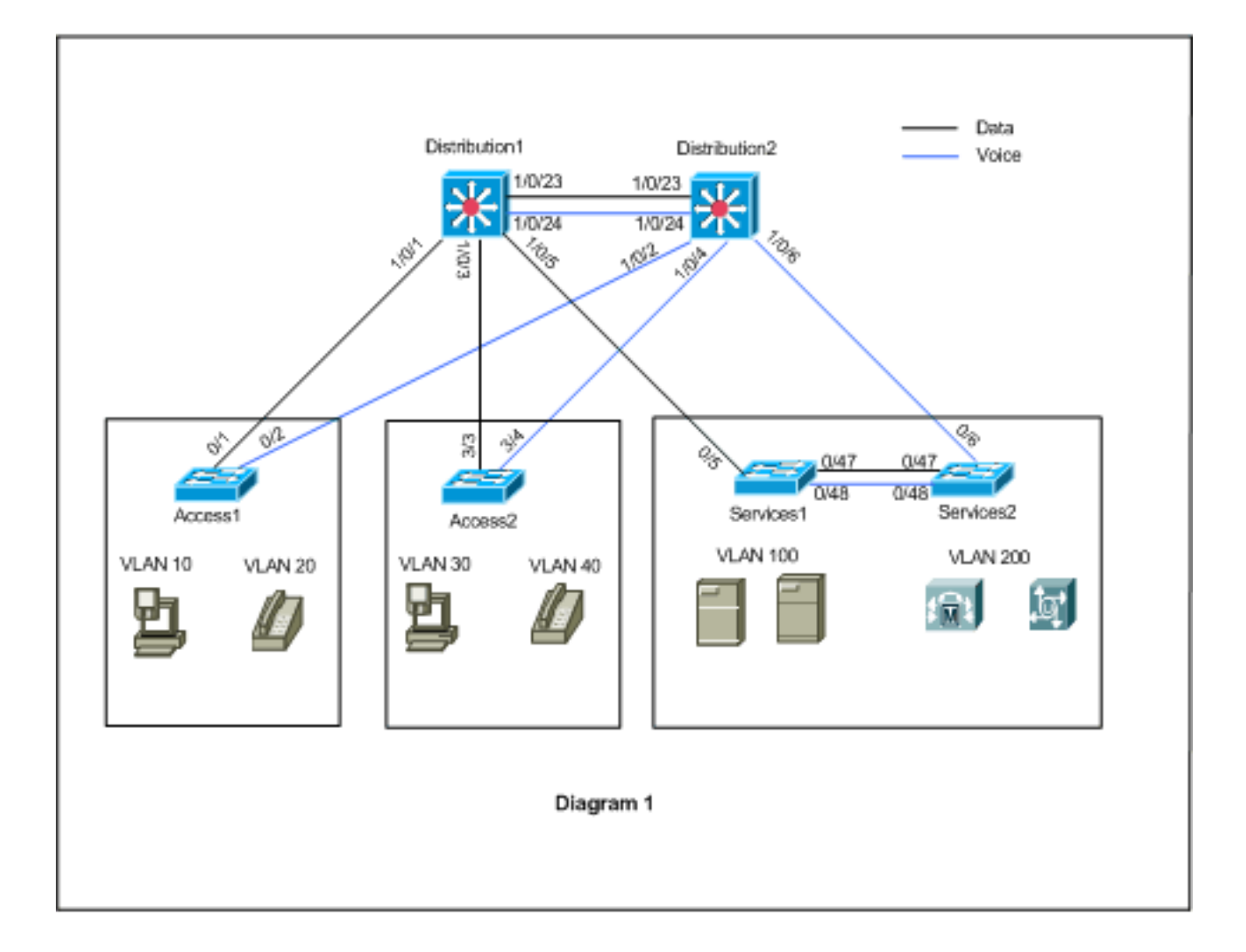

## <span id="page-3-0"></span>التكوينات

يستخدم هذا المستند التكوينات التالية:

- [تكوين PVST.+](#page-3-1)
	- [ترحيل MST.](#page-8-0)

# <span id="page-3-1"></span>تكوين PVST+

يتم تكوين المحولات في PVST+ لحمل حركة مرور البيانات والصوت وفقا لمخطط الشبكة. هذا خلاصة قصير من التشكيل:

- يتم تكوين محول Distribution1 ليصبح جسرا رئيسيا للشبكات المحلية الظاهرية (VLAN) للبيانات 10 و 30 و 100 باستخدام الأمر 10 Distribution1(config)# arbre-tree vlan و 30 و 700 root primary، والجسر الرئيسي الثانوي للشبكات المحلية الظاهرية (VLAN (الصوتية 20 و 40 و 200 يستخدم الأمر .الثانوي root 200 و 40 و Distribution1(config)# arbre-tree vlan 20
- يتم تكوين محول 2Distribution ليصبح جسرا رئيسيا للشبكات المحلية الظاهرية (VLAN (الصوتية 20 و 40 و والجسر ،root primary 200 و 40 و Distribution2(config)# arbre-tree vlan 20 الأمر باستخدام 200 الرئيسي الثانوي للشبكات المحلية الظاهرية (VLAN (للبيانات 10 و 30 و 100 يستخدم الأمر .الثانوي root 100 و 30 و Distribution2(config)# arbre-tree vlan 10
- يتم تكوين الأمر arbre backbonefast على جميع المحولات لتجميع بروتوكول الشجرة المتفرعة (STP) بسرعة أكبر في حالة فشل الارتباط غير المباشر في الشبكة.
	- يتم تكوين الأمر uplinkfast للشجرة الممتدة على محولات طبقة الوصول لتجميع بروتوكول الشجرة المتفرعة

(STP (بسرعة أكبر في حالة فشل التوصيل المباشر.

### التوزيع 1

```
Distribution1#show running-config
                         ...Building configuration 
                            spanning-tree mode pvst
                     spanning-tree extend system-id
                         spanning-tree backbonefast
       spanning-tree vlan 10,30,100 priority 24576
       spanning-tree vlan 20,40,200 priority 28672
                                                   !
                           vlan 10,20,30,40,100,200
                                                   !
                        interface FastEthernet1/0/1
             switchport trunk encapsulation dot1q 
                             switchport mode trunk 
              switchport trunk allowed vlan 10,20 
                                                   !
                        interface FastEthernet1/0/3
             switchport trunk encapsulation dot1q 
                             switchport mode trunk 
              switchport trunk allowed vlan 30,40 
                                                   !
                        interface FastEthernet1/0/5
             switchport trunk encapsulation dot1q 
                             switchport mode trunk 
            switchport trunk allowed vlan 100,200 
                                                   !
                      interface FastEthernet1/0/23
             switchport trunk encapsulation dot1q 
                             switchport mode trunk 
switchport trunk allowed vlan 10,20,30,40,100,200 
                                                   !
                       interface FastEthernet1/0/24
             switchport trunk encapsulation dot1q 
                             switchport mode trunk 
switchport trunk allowed vlan 10,20,30,40,100,200 
                                                   !
                                                  ! 
                                                end
```
أنت يستطيع رأيت أن الميناء 1/0/24Fa شكلت مع ال 64 priority-port 20،40،200 VLAN arbre أمر. 2Distribution هو الجذر الذي تم تكوينه لشبكات VLAN أرقام 20 و 40 و .200 لدى 2Distribution ربطين إلى 1/0/23FA 1:Distribution و 1/0/24FA. كلا المنفذين هم منافذ مخصصة لشبكات VLAN أرقام 20 و 40 و 200 لأن 2Distribution هو الجذر لشبكات VLAN هذه. كلا المنفذين لهما نفس الأولوية 128 (الافتراضي). كما أن هاتين الوصلتين تتيحان نفس التكلفة من التوزيع(1): 1/0/23FA و 1/0/24FA. يختار 1Distribution أقل رقم منفذ من المنفذين من أجل تعيين المنفذ في حالة إعادة التوجيه. أقل رقم منفذ هو 1/0/23Fa ولكن، وفقا لمخطط الشبكة، يمكن لشبكات VLAN الصوتية 20 و 40 و 200 التدفق عبر 1/0/24Fa. يمكنك تحقيق ذلك باستخدام هذه الأساليب:

- 1. خفض تكلفة المنفذ في التوزيع 1: Fa1/0/24.
- 2. تقليل أولوية المنفذ في التوزيع 2: Fa1/0/24.
- في هذا المثال، يتم تقليل أولوية المنفذ لإعادة توجيه شبكات VLAN أرقام 20 و 40 و 200 من خلال 1/0/24Fa.

### التوزيع 2

!

```
Distribution2#show running-config
       ...Building configuration
```

```
spanning-tree mode pvst
                     spanning-tree extend system-id
                         spanning-tree backbonefast
       spanning-tree vlan 10,30,100 priority 28672
       spanning-tree vlan 20,40,200 priority 24576
                                                   !
                           vlan 10,20,30,40,100,200
                                                   !
                        interface FastEthernet1/0/2
             switchport trunk encapsulation dot1q 
                             switchport mode trunk 
              switchport trunk allowed vlan 10,20 
                                                   !
                        interface FastEthernet1/0/4
             switchport trunk encapsulation dot1q 
                             switchport mode trunk 
              switchport trunk allowed vlan 30,40 
                                                   !
                        interface FastEthernet1/0/6
             switchport trunk encapsulation dot1q 
                             switchport mode trunk 
            switchport trunk allowed vlan 100,200 
                                                   !
                       interface FastEthernet1/0/23
             switchport trunk encapsulation dot1q 
                             switchport mode trunk 
switchport trunk allowed vlan 10,20,30,40,100,200 
                                                   !
                       interface FastEthernet1/0/24
             switchport trunk encapsulation dot1q 
                             switchport mode trunk 
    spanning-tree vlan 20,40,200 port-priority 64 
switchport trunk allowed vlan 10,20,30,40,100,200 
                                                 end
```
أنت يستطيع رأيت أن ميناء Fa0/5 في خدمات 1، وكل Fa0/48 و Fa0/48 في خدمات2 يتلقى ال يجسر - شجرة أيسر تكلفة أيسر وأولوية تشكيل. هنا يتم ضبط بروتوكول الشجرة المتفرعة (STP (حتى يمكن لشبكة 100 VLAN و 200 من الخدمات 1 والخدمات 2 المرور من خلال إرتباطات خطوط الاتصال بينها. إذا لم يتم تطبيق هذا التكوين، فلن يتمكن 1Services و 2 من تمرير حركة مرور البيانات من خلال إرتباطات خطوط الاتصال بينها. وبدلا من ذلك، فإنه يختار المسار من خلال Distribution1 and Distribution2.

يرى 2Services مسارين بالتكلفة المتساوية إلى جذر شبكة VLAN رقم 100 (1Distribution(: أحدهما من خلال الخدمات 1 والآخر من خلال 2Distribution. يقوم بروتوكول الشجرة المتفرعة (STP (باختيار أفضل مسار (المنفذ الرئيسي) بهذا الترتيب:

- .1 تكلفة المسار
- .2 معرف الجسر لمحول إعادة التوجيه
	- .3 أقل أولوية للمنفذ
	- .4 أقل رقم منفذ داخلي

في هذا المثال، كلا المسارين لهما نفس التكلفة، ولكن 24576) 2Distribution (له أولوية أقل من 1Services 32768)) للشبكة المحلية الظاهرية (VLAN) رقم 100، لذلك تختار 2Distribution2 . في هذا المثال، تم تعيين تكلفة المنفذ على الخدمات 1: fa0/5 أقل للسماح للخدمات 2 باختيار الخدمات 1. تتخطى تكلفة المسار رقم أولوية محول إعادة التوجيه.

### الخدمات 1

Services1#**show running-config**

```
...Building configuration 
                 spanning-tree mode pvst
spanning-tree portfast bpduguard default
          spanning-tree extend system-id
              spanning-tree backbonefast
                                         !
                             vlan 100,200
                                         !
               interface FastEthernet0/5
   switchport trunk encapsulation dot1q 
                  switchport mode trunk 
         spanning-tree vlan 100 cost 18 
  switchport trunk allowed vlan 100,200 
                                         !
              interface FastEthernet0/47
  switchport trunk encapsulation dot1q 
                  switchport mode trunk 
  switchport trunk allowed vlan 100,200 
                                         !
              interface FastEthernet0/48
   switchport trunk encapsulation dot1q 
                  switchport mode trunk 
  switchport trunk allowed vlan 100,200 
                                         !
                                         !
                                     end
```
يطبق ال نفسه مفهوم ل 1Services أن يختار 2Services أن يرسل 200 VLAN. بعد خفض تكلفة شبكة VLAN رقم 200 في الخدمات 2 - Fa0/6، تختار Services1 Fa0/47 لإعادة توجيه شبكة VLAN رقم 200. المتطلب هنا أن يرسل 0/48Fa through 200 VLAN. يمكنك تحقيق ذلك باستخدام الطريقتين التاليتين:

.1 خفض تكلفة المنفذ في الخدمات :1 0/48Fa.

.2 تقليل أولوية المنفذ في الخدمات :2 0/48Fa.

في هذا المثال، يتم تقليل أولوية المنفذ في 2Services لإعادة توجيه شبكة VLAN رقم 200 من خلال 0/48Fa.

### الخدمات 2

```
Services2#show running-config
               ...Building configuration 
                 spanning-tree mode pvst
spanning-tree portfast bpduguard default
          spanning-tree extend system-id
              spanning-tree backbonefast
                                        !
                             vlan 100,200
                                         !
               interface FastEthernet0/6
   switchport trunk encapsulation dot1q 
                  switchport mode trunk 
         spanning-tree vlan 200 cost 18 
  switchport trunk allowed vlan 100,200 
                                        !
              interface FastEthernet0/47
   switchport trunk encapsulation dot1q 
                  switchport mode trunk 
  switchport trunk allowed vlan 100,200 
                                         !
              interface FastEthernet0/48
   switchport trunk encapsulation dot1q 
                  switchport mode trunk
```
spanning-tree vlan 200 port-priority 64 switchport trunk allowed vlan 100,200

> ! end

!

### Access1

```
Access1#show running-config
              ...Building configuration 
                                        !
                 spanning-tree mode pvst
spanning-tree portfast bpduguard default
          spanning-tree extend system-id
                spanning-tree uplinkfast
              spanning-tree backbonefast
                                        !
```
vlan 10,20

!

```
interface FastEthernet0/1
switchport trunk encapsulation dot1q 
               switchport mode trunk 
 switchport trunk allowed vlan 10,20 
                                     !
            interface FastEthernet0/2
switchport trunk encapsulation dot1q 
               switchport mode trunk 
switchport trunk allowed vlan 10,20 
                                     !
```
end

!

!

!

!

#### Access2

Access2> (enable)**show config all mac address reduction**#

```
set spantree macreduction enable
                                !
```

```
stp mode#
+set spantree mode pvst
```

```
uplinkfast groups#
set spantree uplinkfast enable rate 15 all-protocols off
```
**backbonefast**# set spantree backbonefast enable

#### **vlan parameters**#

```
set spantree priority 49152 1
set spantree priority 49152 30
set spantree priority 49152 40
                             !
```
#### **(vlan(defaults**#

```
set spantree enable 1,30,40
set spantree fwddelay 15 1,30,40
set spantree hello 2 1,30,40
set spantree maxage 20 1,30,40
                               !
                            vtp#
```

```
set vlan 1,30,40
```

```
module 3 : 48-port 10/100BaseTX Ethernet#
           set trunk 3/3 on dot1q 30,40
```
## <span id="page-8-0"></span>ترحيل MST

من الصعب تحويل جميع المحولات في شبكة المؤسسة إلى MST في نفس الوقت. بسبب التوافقية السابقة، يمكنك تحويلها مرحليا. قم بتنفيذ التغييرات في نافذة الصيانة المجدولة لأن إعادة تكوين الشجرة المتفرعة يمكن أن تعطل تدفق حركة المرور. عند تمكين MST، فإنه يمكن RSTP أيضا. تتمثل ميزات الشجرة المتفرعة uplinkfast و backbonefast في ميزات PVST،+ ويتم تعطيلها عندما تقوم بتمكين MST لأن هذه الميزات يتم إنشاؤها داخل RSTP، وتعتمد MST على RSTP. ضمن الترحيل، يمكنك إزالة هذه الأوامر في IOS. في backbonefast CatOS و uplinkfast، يتم مسح الأوامر تلقائيا من التكوين، لكن تكوين الميزات مثل bpdufilter ،bpduguard ،PortFast، حماية الجذر، و loopguard يكون أيضا قابل للتطبيق في وضع MST. يكون إستخدام هذه الميزات هو نفسه في وضع PVST.+ إذا قمت بتمكين هذه الميزات بالفعل في وضع PVST،+ فإنها تظل نشطة بعد الترحيل إلى وضع MST. عندما تقوم بتكوين MST، اتبع الإرشادات والقيود التالية:

- تتمثل الخطوة الأولى في الترحيل إلى الطراز w/s802.1 في تحديد المنافذ من نقطة إلى نقطة والحافة بشكل صحيح. تأكد من أن جميع روابط المحول إلى المحول، التي يكون الانتقال السريع مطلوبا عليها، هي إرتباطات إرسال ثنائي الإتجاه الكامل. يتم تحديد منافذ الحافة من خلال ميزة PortFast.
	- أخترت تشكيل إسم ومراجعة رقم أن يكون مشترك إلى كل مفتاح في الشبكة. توصي Cisco بوضع أكبر عدد ممكن من المحولات في منطقة واحدة، وليس من المفيد تقسيم شبكة إلى مناطق منفصلة.
- حدد بعناية عدد المثيلات المطلوبة في الشبكة المحولة، وتذكر أن المثيل يترجم إلى طوبولوجيا منطقية. تجنب تخطيط أي شبكات VLAN على المثيل 0. حدد شبكات VLAN التي سيتم تعيينها على هذه الأمثلة، واختر بعناية جذر ونسخ إحتياطي لكل مثيل.
- ضمنت أن يحمل شنطة كل VLANs أن يكون عينت إلى مثيل أو لا يحمل أي VLANs على الإطلاق ل هذا مثال.
- يمكن أن تتفاعل MST مع الجسور القديمة التي تعمل على تشغيل PVST+ لكل منفذ، لذلك لا توجد مشكلة في مزج كلا النوعين من الجسور إذا تم فهم التفاعلات بوضوح. حاول دائما الاحتفاظ بجذر CST و IST داخل المنطقة. إذا قمت بالتفاعل مع جسر PVST+ من خلال خط اتصال، فتأكد من أن جسر MST هو الجذر لجميع الشبكات المحلية الظاهرية (VLANs (المسموح بها على خط الاتصال هذا. لا تستخدم جسور PVST كجذر ل .CST
- تأكد من أن جميع جسور جذر الشجرة المتفرعة عن طريق PVST لها أولوية أقل (أعلى عدديا) من جسر CST الرئيسي.
	- لا يعجز ال يجسر شجرة على أي VLAN في any of the PVST جسر.
	- لا تقم بتوصيل المحولات بروابط الوصول لأن روابط الوصول يمكن أن تقسم شبكة VLAN.
- يجب إكمال أي تكوين MST يتضمن عددا كبيرا من منافذ VLAN المنطقية الحالية أو الجديدة داخل نافذة صيانة لأنه يتم إعادة تهيئة قاعدة بيانات MST الكاملة لأي تغيير تزايدي، مثل إضافة شبكات VLAN جديدة إلى المثيلات أو نقل شبكات VLAN عبر المثيلات.

في هذا المثال، تحتوي شبكة الحرم الجامعي على منطقة MST مسماة منطقة1 ومثيل إثنين من 1MST - شبكات VLAN للبيانات 10 و 30 و 100 و 2MST - شبكات VLAN الصوتية 20 و 40 و .200 أنت يستطيع رأيت أن MST يركض فقط إثنان مثال، غير أن PVST+ يركض ستة مثال. يتم إختيار 1Distribution كجذر إقليمي ل CIST. وهذا يعني أن 1Distribution هو الجذر ل 0IST. من أجل موازنة حمل حركة مرور البيانات في الشبكة وفقا للمخطط، يتم تكوين 1Distribution كجذر ل 1MST) مثيل شبكات VLAN الخاصة بالبيانات)، ويتم تكوين 2MST كجذر ل 2MST (مثيل شبكات VLAN الصوتية).

تحتاج إلى ترحيل المركز أولا والعمل بطريقك لأسفل إلى محولات الوصول. قبل تغيير وضع الشجرة المتفرعة، قم بتكوين تكوين MST على المحولات. ثم قم بتغيير نوع بروتوكول الشجرة المتفرعة (STP (إلى MST. في هذا المثال، يحدث الترحيل بهذا الترتيب:

- Distribution1 and Distribution2 .1
	- .2 الخدمات 1 والخدمات 2

Access1 .3

Access2 .4

### 1Distribution و 2Distribution الترحيل: .1

```
Distribution1 configuration: Distribution1(config)#spanning-tree mst configuration ---!
                                                 Distribution1(config-mst)#name region1
                                                  Distribution1(config-mst)#revision 10
                                  Distribution1(config-mst)#instance 1 vlan 10, 30, 100
                                  Distribution1(config-mst)#instance 2 vlan 20, 40, 200
                                                         Distribution1(config-mst)#exit
                               Distribution1(config)#spanning-tree mst 0-1 root primary
                               Distribution1(config)#spanning-tree mst 2 root secondary
Distribution2 configuration: Distribution2(config)#spanning-tree mst configuration ---!
                                                 Distribution2(config-mst)#name region1
                                                  Distribution2(config-mst)#revision 10
                                  Distribution2(config-mst)#instance 1 vlan 10, 30, 100
                                  Distribution2(config-mst)#instance 2 vlan 20, 40, 200
                                                         Distribution2(config-mst)#exit
                                 Distribution2(config)#spanning-tree mst 2 root primary
                             Distribution2(config)#spanning-tree mst 0-1 root secondary
        Make sure that trunks carry all the VLANs that are mapped to an instance. ---!
                                      Distribution1(config)#interface FastEthernet1/0/1
             Distribution1(config-if)#switchport trunk allowed vlan 10,20,30,40,100,200
                                                                                       !
                                      Distribution1(config)#interface FastEthernet1/0/3
             Distribution1(config-if)#switchport trunk allowed vlan 10,20,30,40,100,200
                                                                                       !
                                      Distribution1(config)#interface FastEthernet1/0/5
             Distribution1(config-if)#switchport trunk allowed vlan 10,20,30,40,100,200
                                                                                       !
                                     Distribution1(config)#interface FastEthernet1/0/23
            Distribution1(config-if)#switchport trunk allowed vlan 10,20,30,40,100,200
                                                                                       !
                                     Distribution1(config)#interface FastEthernet1/0/24
             Distribution1(config-if)#switchport trunk allowed vlan 10,20,30,40,100,200
                                      Distribution2(config)#interface FastEthernet1/0/2
             Distribution2(config-if)#switchport trunk allowed vlan 10,20,30,40,100,200
                                                                                       !
                                      Distribution2(config)#interface FastEthernet1/0/4
            Distribution2(config-if)#switchport trunk allowed vlan 10,20,30,40,100,200
                                                                                       !
                                      Distribution2(config)#interface FastEthernet1/0/6
             Distribution2(config-if)#switchport trunk allowed vlan 10,20,30,40,100,200
                                                                                       !
                                     Distribution2(config)#interface FastEthernet1/0/23
             Distribution2(config-if)#switchport trunk allowed vlan 10,20,30,40,100,200
                                                                                       !
                                     Distribution2(config)#interface FastEthernet1/0/24
             Distribution2(config-if)#switchport trunk allowed vlan 10,20,30,40,100,200
                 STP mode conversion. Distribution1(config)#spanning-tree mode mst ---!
                                           Distribution2(config)#spanning-tree mode mst
                         MST tuning - to load balance data and voice VLAN traffic. ---!
                                     Distribution2(config)#interface FastEthernet1/0/24
                          Distribution2(config-if)#spanning-tree mst 2 port-priority 64
```
*PVST+ cleanup.* Distribution1(config)#**no spanning-tree backbonefast** *---!*

#### Distribution2(config)#**no spanning-tree backbonefast** Distribution2(config)#**interface FastEthernet1/0/24** Distribution2(config-if)#**no spanning-tree vlan 20,40,200 port-priority 64**

ملاحظة: يوصى بتعيين جذر MST0 يدويا. في هذا المثال، يتم إختيار Distribution1 كجذر MST0، لذلك يصبح 1Distribution جذر CIST.الشبكة الآن في تكوين مختلط. يمكن تمثيلها وفقا لهذا الرسم التخطيطي:

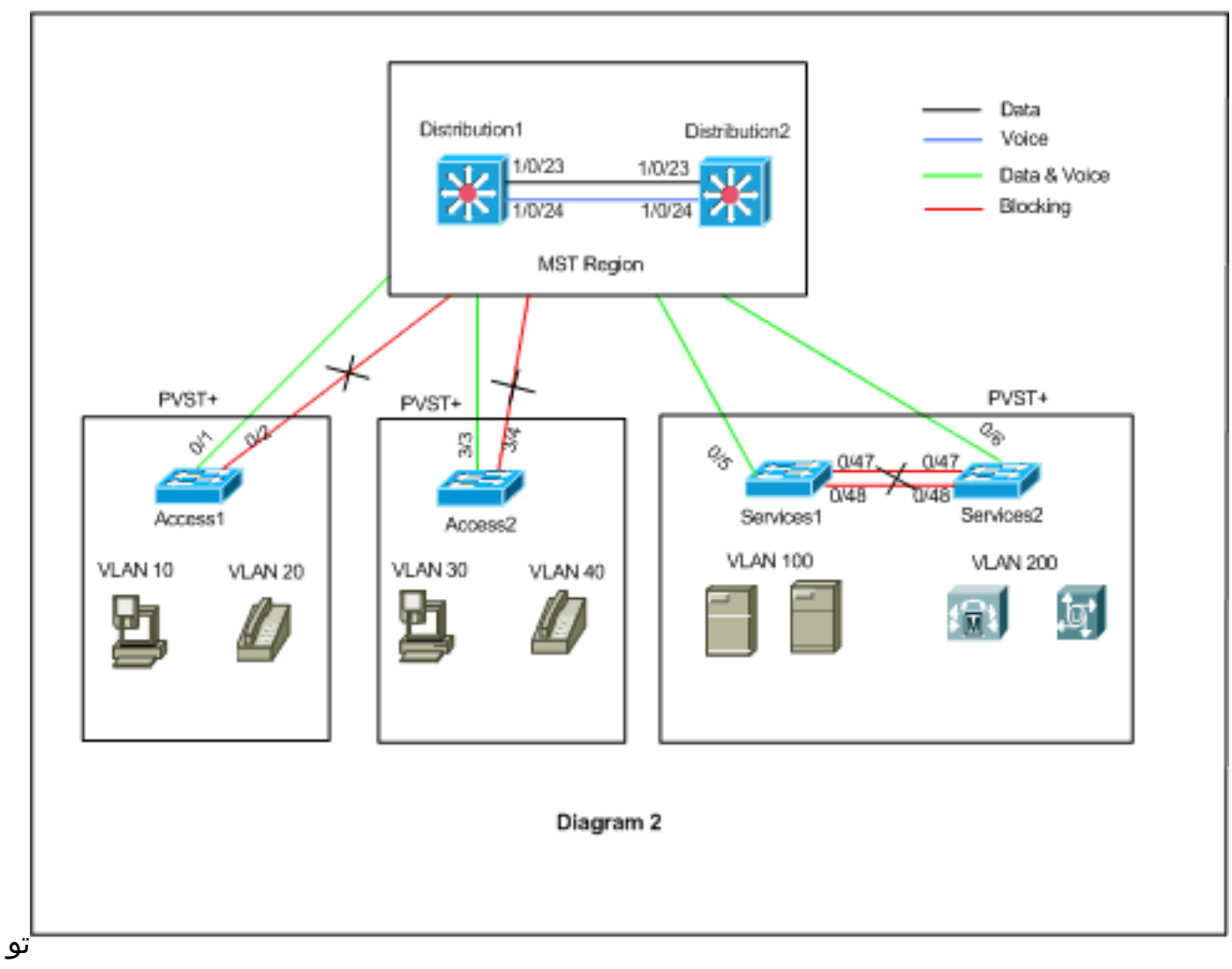

جد 1Distribution و 2Distribution في منطقة 1MST، وتنظر محولات PVST+ إلى المنطقة1 كجسر واحد. يتم عرض تدفق حركة المرور بعد إعادة التقارب في الرسم التخطيطي .2 لا يزال بإمكانك معايرة محولات PVST+) التكلفة X للشجرة الممتدة) لموازنة حمل البيانات وحركة مرور الصوت طبقا للرسم التخطيطي .1 بعد ترحيل جميع المحولات الأخرى وفقا للخطوات من 2 إلى 4، ستحصل على مخطط الشجرة المتفرعة النهائي وفقا للرسم التخطيطي .1

### الخدمات 1 والتحول إلى الخدمات :2

Services2(config-mst)#**exit**

```
Services1 configuration: Services1(config)#spanning-tree mst configuration ---!
                                             Services1(config-mst)#name region1
                                              Services1(config-mst)#revision 10
                              Services1(config-mst)#instance 1 vlan 10, 30, 100
                              Services1(config-mst)#instance 2 vlan 20, 40, 200
                                                     Services1(config-mst)#exit
Services2 configuration: Services2(config)#spanning-tree mst configuration ---!
                                             Services2(config-mst)#name region1
                                              Services2(config-mst)#revision 10
                              Services2(config-mst)#instance 1 vlan 10, 30, 100
                              Services2(config-mst)#instance 2 vlan 20, 40, 200
```
.2

```
Make sure that trunks carry all the !--- VLANs that are mapped to an instance. ---!
                                               Services1(config)#interface FastEthernet0/5
                    Services1(config-if)#switchport trunk allowed vlan 10,20,30,40,100,200
                                                                                          !
                                              Services1(config)#interface FastEthernet0/47
                    Services1(config-if)#switchport trunk allowed vlan 10,20,30,40,100,200
                                                                                          !
                                              Services1(config)#interface FastEthernet0/48
                    Services1(config-if)#switchport trunk allowed vlan 10,20,30,40,100,200
                                                                                          !
                                               Services2(config)#interface FastEthernet0/6
                    Services2(config-if)#switchport trunk allowed vlan 10,20,30,40,100,200
                                                                                          !
                                              Services2(config)#interface FastEthernet0/47
                    Services2(config-if)#switchport trunk allowed vlan 10,20,30,40,100,200
                                                                                          !
                                              Services2(config)#interface FastEthernet0/48
                    Services2(config-if)#switchport trunk allowed vlan 10,20,30,40,100,200
                        STP Mode conversion: Services1(config)#spanning-tree mode mst ---!
                                                  Services2(config)#spanning-tree mode mst
MST tuning - to load balance data and voice VLAN traffic: Services1(config)#interface ---!
                                                                          fastEthernet 0/46
                                      Services1(config-if)#spanning-tree mst 2 cost 200000
                                                                 Services1(config-if)#exit
                                             Services1(config)#interface fastEthernet 0/47
                                      Services1(config-if)#spanning-tree mst 2 cost 100000
                                                                 Services1(config-if)#exit
                                              Services2(config)#interface FastEthernet 0/6
                                      Services2(config-if)#spanning-tree mst 1 cost 500000
                                                                 Services2(config-if)#exit
                         PVST+ cleanup: Services1(config)#no spanning-tree uplinkfast ---!
                                           Services1(config)#no spanning-tree backbonefast
                                               Services1(config)#interface FastEthernet0/5
                                    Services1(config-if)#no spanning-tree vlan 100 cost 18
                                                                  Services1(config-if)#exit
                                             Services2(config)#no spanning-tree uplinkfast
                                           Services2(config)#no spanning-tree backbonefast
                                               Services2(config)#interface FastEthernet0/6
                                    Services2(config-if)#no spanning-tree vlan 200 cost 18
                                                                  Services2(config-if)#exit
                                              Services2(config)#interface FastEthernet0/48
                           Services2(config-if)#no spanning-tree vlan 200 port-priority 64
                                                                  Services2(config-if)#exit
                                                                            ترحيل 1Access:
.3
```
*Access1 configuration:* Access1(config)#**spanning-tree mst configuration** *---!* Access1(config-mst)#**name region1** Access1(config-mst)#**revision 10** Access1(config-mst)#**instance 1 vlan 10, 30, 100** Access1(config-mst)#**instance 2 vlan 20, 40, 200** Access1(config-mst)#**exit**

*Make sure that trunks carry all the VLANs that are mapped to an instance. ---!* Access1(config)#**interface FastEthernet0/1** Access1(config-if)#**switchport trunk allowed vlan 10,20,30,40,100,200** !

Access1(config)#**interface FastEthernet0/2** Access1(config-if)#**switchport trunk allowed vlan 10,20,30,40,100,200** *STP mode conversion:* Access1(config)#**spanning-tree mode mst** *---!*

*PVST+ cleanup:* Access1(config)#**no spanning-tree uplinkfast** *---!* Access1(config)#**no spanning-tree backbonefast**

#### الترحيل عبر منفذ 2Access: .4

*Access2 configuration:* Access2> (enable) **set spantree mst config name region1 revision** *---!* **10** .Edit Buffer modified Use 'set spantree mst config commit' to apply the changes

Access2> (enable) **set spantree mst 1 vlan 10,30,100** .Edit Buffer modified Use 'set spantree mst config commit' to apply the changes

Access2> (enable) **set spantree mst 2 vlan 20,40,200** .Edit Buffer modified Use 'set spantree mst config commit' to apply the changes

Access2> (enable) **set spantree mst config commit**

*Ensure that trunks carry all the VLANs that are mapped to an instance:* Access2> *---!* (enable)**set trunk 3/3 on dot1q 10,20,30,40,100,200** Access2> (enable)**set trunk 3/4 on dot1q 10,20,30,40,100,200**

**STP mode conversion**

Access2> (enable) **set spantree mode mst** .PVST+ database cleaned up .Spantree mode set to MST

*.Backbonefast and uplinkfast configurations are cleaned up automatically ---!*

# <span id="page-12-0"></span>التحقق من الصحة

ويوصى بالتحقق من مخطط الشجرة المتفرعة في كل مرة يتم فيها تغيير التكوين.

تحقق من أن محول Distribution1 هو الجسر الرئيسي لشبكات VLAN للبيانات أرقام 10 و 30 و 100، وتحقق من تطابق مسار إعادة توجيه الشجرة الممتدة وفقا للمسار في المخطط.

#### **Distribution1**# **show spanning-tree mst 0**

MST0 vlans mapped: 1-9,11-19,21-29,31-39,41-99,101-199,201-4094 ##### (Bridge address 0015.63f6.b700 priority 24576 (24576 sysid 0 **Root this switch for the CIST** Operational hello time 2 , forward delay 15, max age 20, txholdcount 6 Configured hello time 2 , forward delay 15, max age 20, max hops 20 Interface Role Sts Cost Prio.Nbr Type

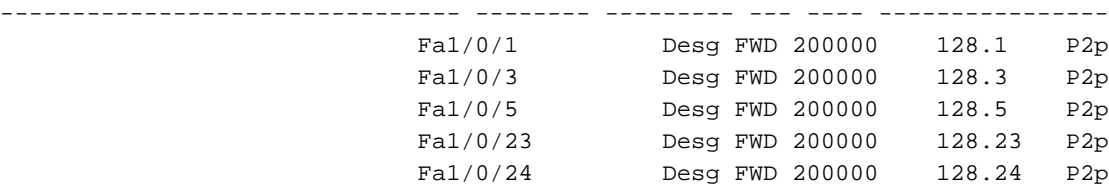

#### **Distribution1**#**show spanning-tree mst 1**

MST1 vlans mapped: 10,30,100 ##### (Bridge address 0015.63f6.b700 priority 24577 (24576 sysid 1 **Root this switch for MST1** Interface Role Sts Cost Prio.Nbr Type -------------------------------- -------- --------- --- ---- ---------------- Fa1/0/1 Desg FWD 200000 128.1 P2p<br>Fa1/0/3 Desg FWD 200000 128.3 P2p

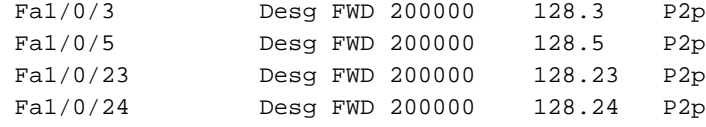

#### **Distribution1**#**show spanning-tree mst 2**

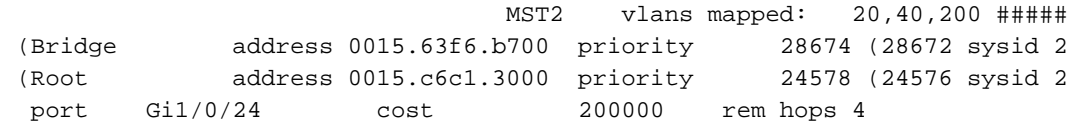

Interface Role Sts Cost Prio.Nbr Type -------------------------------- -------- --------- --- ---- ---------------- Gi1/0/1 Desg FWD 200000 128.1 P2p Gi1/0/3 Desg FWD 200000 128.3 P2p Gi1/0/23 Altn BLK 200000 128.23 P2p Gi1/0/24 Root FWD 200000 128.24 P2p

#### **Distribution2**#**show spanning-tree mst 0**

MST0 vlans mapped: 1-9,11-19,21-29,31-39,41-99,101-199,201-4094 ##### (Bridge address 0015.c6c1.3000 priority 28672 (28672 sysid 0 (Root address 0015.63f6.b700 priority 24576 (24576 sysid 0 port Fa1/0/23 **path cost 0** (Regional Root address 0015.63f6.b700 priority 24576 (24576 sysid 0 **internal cost 200000** rem hops 19 Operational hello time 2 , forward delay 15, max age 20, txholdcount 6 Configured hello time 2 , forward delay 15, max age 20, max hops 20

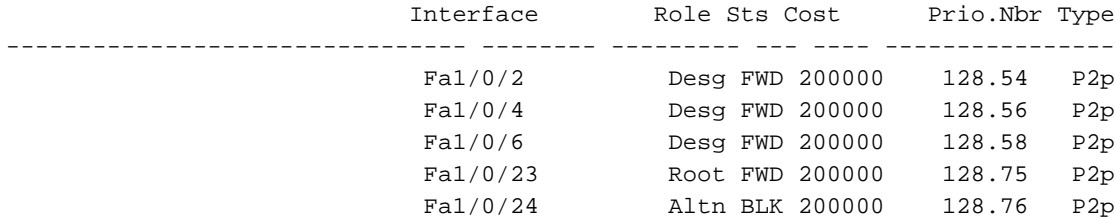

*CIST root is Distribution1. All the !--- switches are in the same region "region1". !--- ---! Hence in all the switches in the region1 you can see the path cost as 0.* **Distribution2**#**show spanning-tree mst 1**

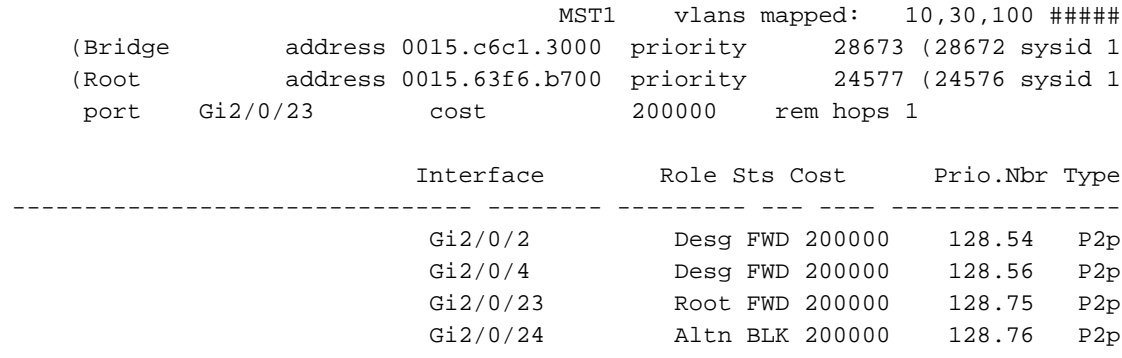

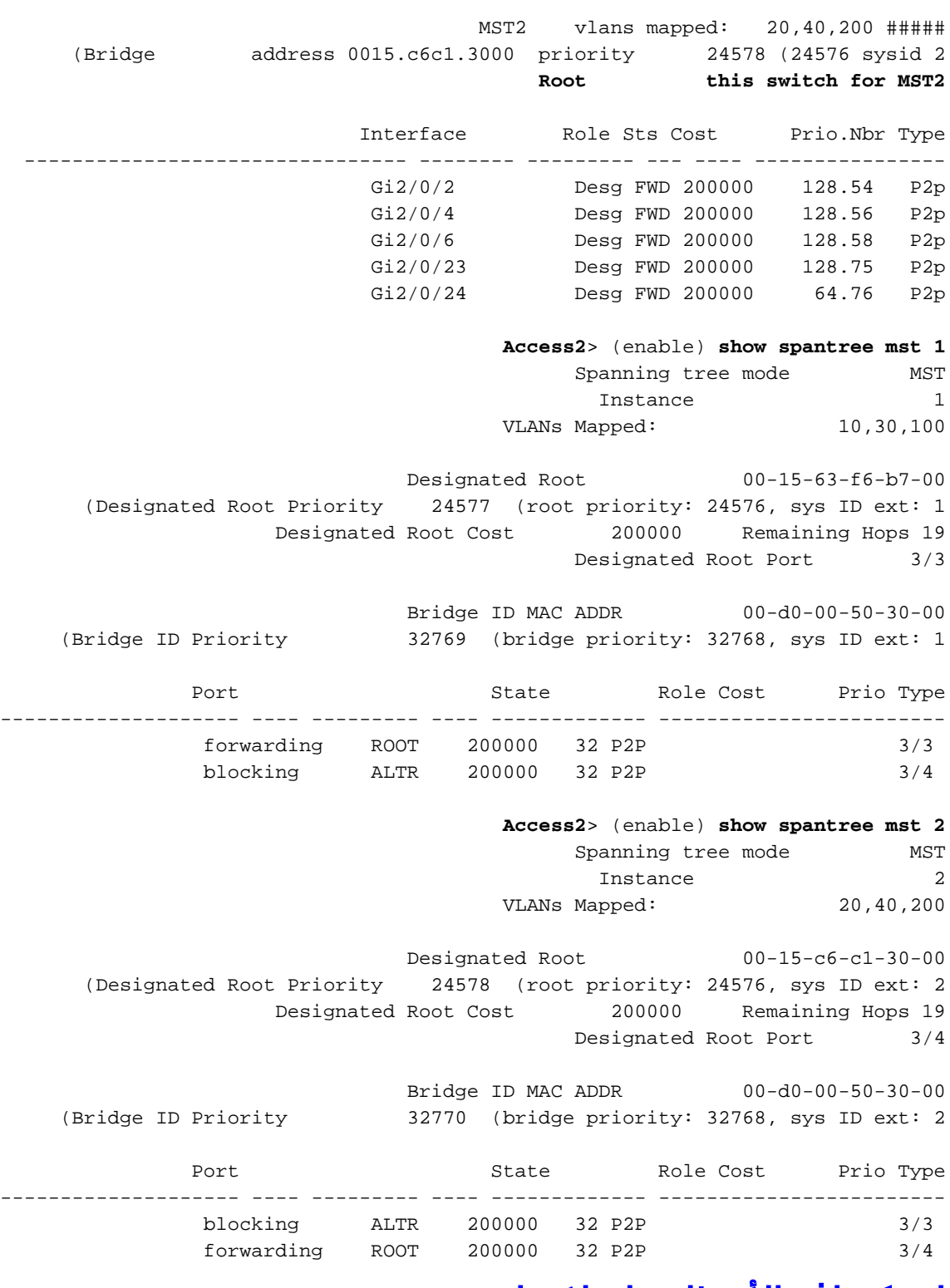

# <span id="page-14-0"></span>استكشاف الأخطاء وإصلاحها

لا تتوفر حاليًا معلومات محددة لاستكشاف الأخطاء وإصلاحها لهذا التكوين.

# <span id="page-14-1"></span>معلومات ذات صلة

- <u>فهم بروتوكول الشجرة المتفرعة المتعددة (802.1s</u>)
	- [فهم بروتوكول الشجرة الممتدة السريع \(w802.1\(](//www.cisco.com/en/US/tech/tk389/tk621/technologies_white_paper09186a0080094cfa.shtml?referring_site=bodynav)
- [مشاكل بروتوكول الشجرة المتفرعة واعتبارات التصميم ذات الصلة](//www.cisco.com/en/US/tech/tk389/tk621/technologies_tech_note09186a00800951ac.shtml?referring_site=bodynav)
	- [تحسين حماية الجذر لبروتوكول الشجرة الممتدة](//www.cisco.com/en/US/tech/tk389/tk621/technologies_tech_note09186a00800ae96b.shtml?referring_site=bodynav)

• <u>[دعم منتجات المحولات](//www.cisco.com/cisco/web/psa/default.html?mode=prod&level0=268438038&referring_site=bodynav)</u>

- [دعم تقنية تحويل شبكات LAN](//www.cisco.com/cisco/web/psa/default.html?mode=tech&level0=268435696&referring_site=bodynav)
- [الدعم التقني والمستندات Systems Cisco](//www.cisco.com/cisco/web/support/index.html?referring_site=bodynav)

ةمجرتلا هذه لوح

ةي الآلال تاين تان تان تان ان الماساب دنت الأمانية عام الثانية التالية تم ملابات أولان أعيمته من معت $\cup$  معدد عامل من من ميدة تاريما $\cup$ والم ميدين في عيمرية أن على مي امك ققيقا الأفال المعان المعالم في الأقال في الأفاق التي توكير المالم الما Cisco يلخت .فرتحم مجرتم اهمدقي يتلا ةيفارتحالا ةمجرتلا عم لاحلا وه ىل| اًمئاد عوجرلاب يصوُتو تامجرتلl مذه ققد نع امتيلوئسم Systems ارامستناه انالانهاني إنهاني للسابلة طربة متوقيا.